<span id="page-0-0"></span>Pythonの歩き方 リリース 0.1.2

Noboru Yamamoto<sup>1</sup>, J-PARC/KEK, Tsukuba, Japapn

2021年08月07日

<sup>1</sup>mail-to:noboru.yamamoto at kek.jp

# 目次

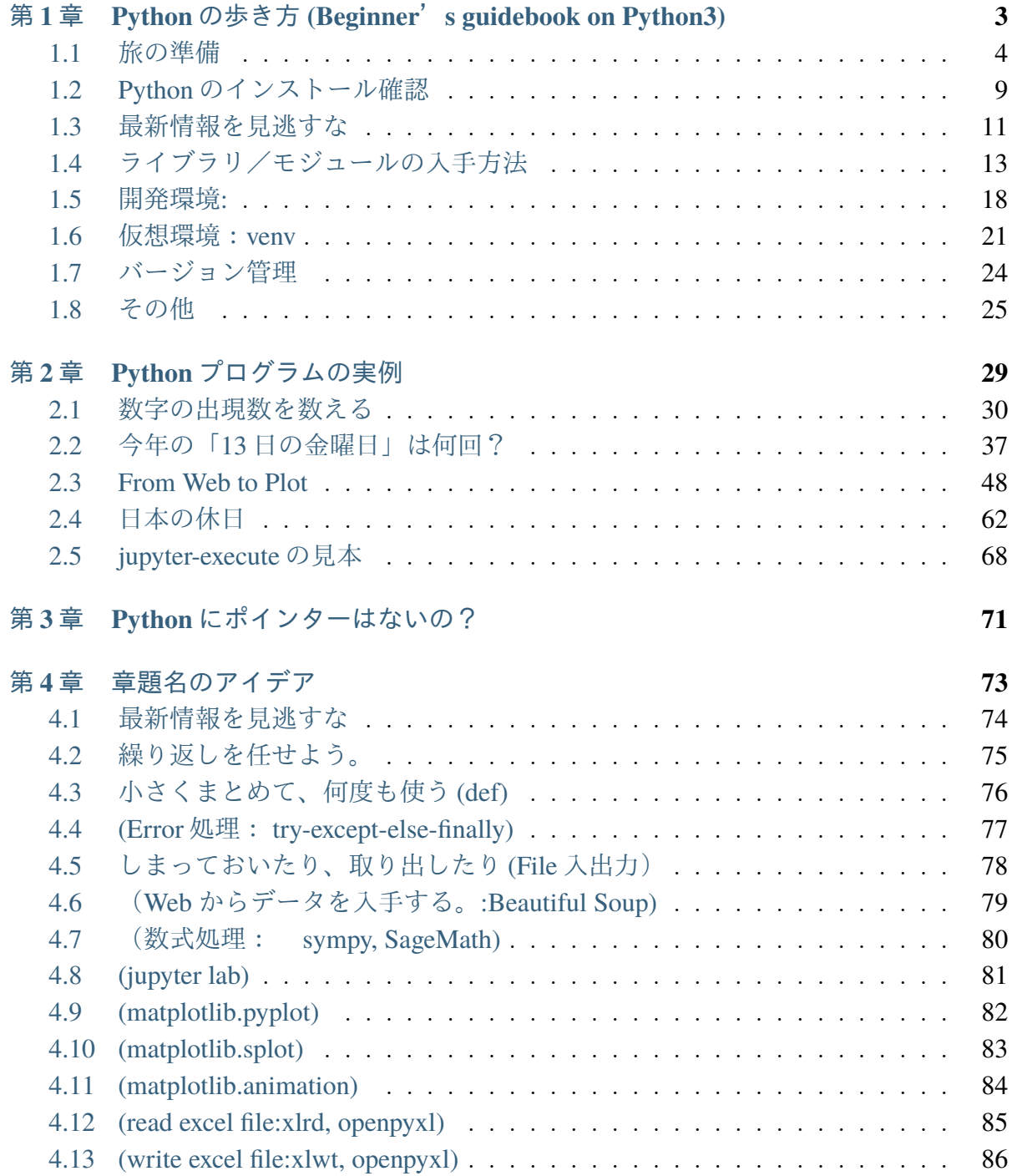

**ProjectInfo** Python の歩き方, version 0.1.2 by Noboru Yamamoto

**Author** Noboru Yamamoto

**Version** 0.1.2

**Copyright** 2021-, Noboru Yamamoto(KEK),

# <span id="page-6-0"></span>第1章 Pythonの歩き方 (Beginner's guidebook on Python3)

# <span id="page-7-0"></span>1.1 旅の準備

これから Python を学ぶ旅に出る前に、 Python の概要を掴んでおきましょう。初めて聴 く言葉もあるかと思いますが、それらの詳しい意味は徐々に説明していきます。

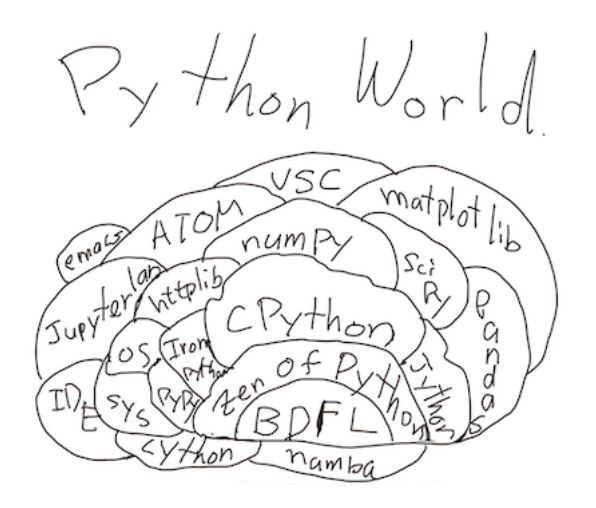

ਤ-1.1: Python Map Image

### **1.1.1 python** とは

まずは目的地である Python の概要を説明します。

Python はプログラミング言語の規格であり、またそのインタプリター形の\*実行系の名 前でもあります。(この実行系は CPython と呼ばれることもあります。)

2021年現在において、Python はさまざまな局面で使われています。何よりも、Python は あなたが電子計算機を使う上でとても有用なツールになるでしょう。

ここでは、Python をあなたの PC で使い始めるに当たって、ちょっと知っておくと役に 立つであろう事を紹介しておきます。ここで紹介した事を全てマスタする必要はありま せんが、Python プログラム開発を始めた時、思い出していただければ役にたつこともあ るのではないかと期待しています。

BDFL : Benevolent Dictator For Life 慈悲深き終身の独裁官, Python の著者 Guido van Rossum のこと。彼はオランダ出身。

# 1.1.2 Python の歴史

ਤ-1.2: Python\_Logo\_Image

- 1. Python は Guido van Rossum(BDFL) 氏がクリスマス休暇のプロジェクトとして作り 出した。
- 2. Python ロゴの蛇はO'Reilly の表紙から。
- 3. Python の名前は TV 番組のタイトルから

Mark Lutz 氏の「Programming Python」(第一版) の序文によると、Python は Guido van Rossum 氏が 1989年のクリスマス休暇中の「趣味」のプログラミングプロジェクトとして 始めたプログラミング言語です。
van Rossum 氏は大ファンであった「Monty Python' s Flying Circus」に因んで、この言語を「深く意味も考えずに」 Python と名付けたと のことです。つまり、Python の始まりは蛇の Python とは(直接には)関係が無かったと いうことです。

# **Python Logo**

このことから、Pythonのアイコンとして当初は、

なども使われていました。しかし、Mark Lutz氏の「Programming Python」が蛇本と呼ばれ ることがあるように、大蛇(Python)がその表紙に描かれていたことから(?)、Pythonのアイ

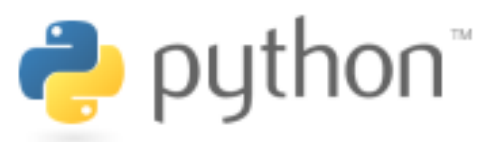

puthon<sup>®</sup>

コンは蛇のアイコンへと変化していきました。

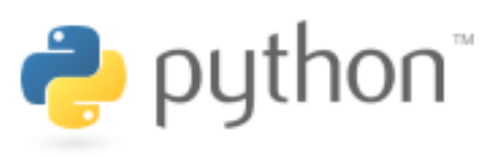

現在の Python の公式ロゴは マンクリック こうしょう です。

改めて考えると、このロゴは Python2 の時代に定められました。Python3 が主流になった 今日、ロゴも三匹の蛇 (Python) に変わるのかもしれません。

蛇足ですが、迷惑メールを spam メールと呼ぶのは、「Monty Python's Flying Circus」 の一つのエピソードにちなんでいるということは良く知られています。

#### **PEP (Python Enhancement Proposal)**

Python 本体の開発は、PEP (Python Enhancement Proposal) を提出して新しい機能を提 案することから始まります。試験実装と議論を通じて PEP は改定されてゆき、合意が得 られたところで、公式な言語仕様として採用されます。インターネットの仕様における RFC(Request For Comments) に似た仕組みです。

これまでに提案された PEP は、PEP インデッックス (https://www.python.org/dev/peps/) で知ることができます。

### **1.1.3 Python**の地図

モジュール (Python のライブラリ)

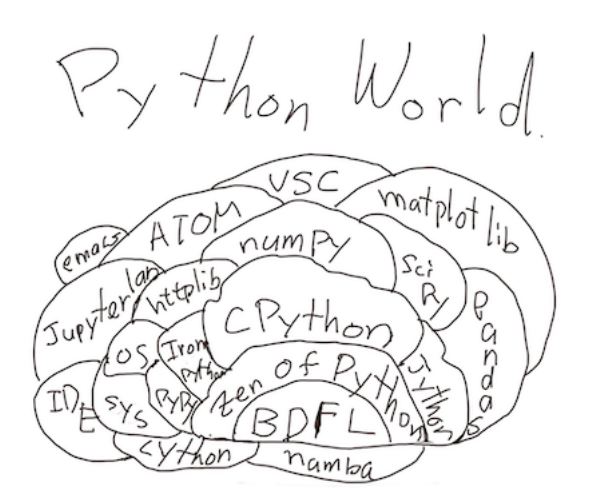

ਤ-1.3: Python Map Image

Python の特徴のひとつは豊富なライブラリ (モジュール) です。

Python 自体は汎用のプログラム言語ですので、電子計算機で実現できることは、Python 言語を使ってできるといってもいいのですが、豊富に用意されたライブラリ/アプリケー ションを利用することで、目的を手早く、簡単に実現できるでしょう。

Python の配布パッケージには Python 標準ライブラリ (Python ドキュメント ページ (https://docs.python.org/ja/3/library/index.html) を参照) が含まれています。 Python 標準 ライブラリには、

- 1. Python がもつ基本的なデータ型を効率よく利用するためのライブラリ (string,re  $datetime$ ...
- 2. 数学関数 (math. statistics)、

3. OS のもつ様々な機能 (os)、

4. GUI 作成用ライブラリ (tkinter)

などが用意されています。

標準ライブラリ以外にもサードパーティから豊富なライブラリが提供されています。これ らの拡張ライブラリは [PyPI](https://pypi.org/) (https://pypi.org/) あるいは [GitHub](https://github.com/) (https://github.com/) などで公開されています。PyPI(Python Package Index) は python ライブラリを配布す る de facto スタンダードとなっており、pip コマンド あるいは pip モジュールを 使うことで、簡単にモジュールを入手し、インストールすることができます。

よく使われるサードパーティモジュールには、matplotlib, scipy, numpy,pandas など があります。 J-PARC の制御システムでは、ca.ROOT, cVXI などのモジュールが使われ ています。 (matplotlib をベースにした seaborn など世の中には様々なモジュールが 存在しています。全てをカバーすることは難しいこと、また長期にわたってそれらのモ ジュールが利用できるかどうかは不明であることなどから、ここでは評価がある程度確 立したモジュールだけをご紹介します。)

Python のモジュールはそれ自体だけが Python で書かれたモジュールと、C/C++などのコ ンパイル言語を使って書かれたモジュールが存在します。 後者のモジュールは、pvthon のプログラムで実行速度が特に問題になるような場合に、実行速度を改善するために使 われることがあります。 Cython, f2py, numba などのツールを使うことで、python モ ジュールを高速化する手法も存在します。

OSなどが提供するC/C++などで開発されたライブラリを python から呼び出す方法も存在 します(ctypes)。この手法は強力ではありますが、OS 間の移植性が失われますし、最悪 の場合システムのシャットダウンを引き起こす可能性すらあります。これらの手法は最 後の武器と考えておくのが良いでしょう。

#### $\cup$  ろいろな Python 処理系 (実行系)

多くの場合、pvthon.org が配布している Pvthon 処理系 (CPvthon) が使われますが、目的 に応じてそれ以外の Python 処理系 (https://www.python.org/download/alternatives/) が有用 である場合があります。

Python の処理系としては、次のようなものがよく知られています。

- 1. CPython: 公式の Python 処理系. C/C++による実装
- 2. Jython: java による実装。 Java object が python object に自動的にマップされま す。同じ作者による、.Net 向けの Iron Python もあります。
- 3. micropython: マイクロコントローラ向けの小型の実装
- 4. pypy: RPython(制限された python,Python のサブセット)で作られた python 実装系。 JIT(Just in Time) コンパイラを内蔵している。処理系自体は RPython から C/C++な

どに変換された後、処理系が作成される。

5. [Brython:](https://brython.info/index.html) (https://brython.info/index.html) Javascript による Python の実装。web ぺー ジに Python プログラムを埋め込んで、実行できる。

## <span id="page-12-0"></span>**1.2 Python**のインストール確認

Python プログラムを実行するためには、Python プログラムを実行するための処理系(ア プリケーション)が必要です。幸いなことには、お使いの計算機には既に python3 がイ ンストールされているかもしれません。確かめてみましょう

コマンドラインツールで

python3 --version

あるいは

python --version

py --version

のいずれかを実行してみましょう。 Linux/macOS などのシステムでは前者2つのどち らか、Windows の環境では最後のコマンド (py --version) が使えるかもしれません。 以下に実行例を示します。

%%sh python  $--version$  # on most of Unixen including macOS #py --version # windows only

Python 2.7.16

%%bash python3 --version

Python 3.8.2

import sys print (sys.version)

3.9.6 (v3.9.6:db3ff76da1, Jun 28 2021, 11:49:53) [Clang 6.0 (clang-600.0.57)]

これらのコマンドを実行した結果が

Python 3.9.6

であれば python3 のバージョン 3.9.6 がインストールされています。(2021.7.21 現在の python3 最新版は、3.9.6 です。)

注) 実行例の欄にある%%bash は jupyterlab でこの入力を bash で実行することを指示する、 directive です。

## 1.2.1 **python** がインストールされていなかったら?

不幸にして、

- これらのコマンドが全く動作しない、
- あるいはインストールされた python がまだ python2 に止まっている

と言った場合には、Python ダウンロードサイト (https://www.python.org/downloads) か らご使用の環境にあったインストーラーをダウンロードして、python3 をインストールし ましょう。

# <span id="page-14-0"></span>1.3 最新情報を見逃すな

### **1.3.1 Python** ドキュメント

公式の Python3 ドキュメント (日本語訳)は Python ドキュメント サイト (https://docs.python.org/ja/3/) から閲覧可能です。 チュートリアルも用意されて います。最新版以外のドキュメントも選択して表示させることができます。

### **1.3.2 PyPI**  $\forall$   $\land$   $\land$

問題を解決するのに必要なライブラリが見つからない時は、 [PyPI Site](https://pypi.org/) (https://pypi.org/) を探してみましょう。

(pip コマンドの search サブコマンドはこの文書執筆時の状況では使えない状態です。 PvPI ホームページで検索しましょう。)

# **1.3.3 The Hitchhiker**ʟ**s Guide to Python!**

Python ドキュメントには公式の チュートリアルも掲載されています。此他にも色々な Python 関連の資料が Internet から入手可能です。

この文書とよく似た名前の、The Hitchhiker'[s Guide to Python!](https://docs.python-guide.org/) (https://docs.pythonguide.org/) は分かりやすい online の Python 入門書です。 [github](https://github.com/realpython/python-guide) (https://github.com/realpython/python-guide) で最新版が提供されています。

日本語版 (https://python-guideja.readthedocs.io/ja/latest/) もありますが、残念なことに最新 版への追随が遅れている様です。

この文書を書き始めた後に、このサイトを再発見しました。以前にサイトを訪れたこと はあったものの、すっかりその存在を忘れていました。とはいえ、どこかで影響を受 けているかもしれません。

### **1.3.4** help 関数

python インタプリタには help 関数が用意されています。help の引数には関数名、クラ ス名、モジュール名などを与えることができます。関数を定義する際にhelp のための文 字列も定義しておくことができます。

def foo(arg:int):

 $_{mm}$ docstring と呼ばれる関数定義のこの部分が ヘルプメッセージとして使われます。  $_{min}$ 

return  $arg+2$ 

help(foo)  $foo(100)$ 

Help on function foo in module \_\_main\_\_:

 $foo(arg: int)$ 

docstring と呼ばれる関数定義のこの部分が ヘルプメッセージとして使われます。

102

# <span id="page-16-0"></span>1.4 ライブラリ/モジュールの入手方法

python の強みの一つは公開されている豊富なモジュール (ライブラリ) です。あなたの 問題を解決するのに役立つモジュールをまず探してみましょう。

[PyPI:The Python Package Index](https://pypi.org/) (https://pypi.org/) は Pyton のライブラリを探し始めるの に一番役に立つでしょう。 もちろん、Google Seach も頼りになるツールです。

### **1.4.1 pip/PyPI**

PIP : PyPI = yum(dnf) : RedHat/CentOS repository = apt : Ubuntu

pip と PyPI の関係は yum/dnf と RedHat/CentOS などのリポジトリとのに関係に似てい ます。

PyPI サイト (https://pypi.org/) に登録されたさまざまな Python のライブラリを pip コマン ドを使って手元の環境にインストールすることができます。

#### pip の動作確認

pip は Python 3.4 以降には、標準で付属しています。 pip が見つからなければ、python3 のバージョンを3.4 以上に更新した方が良いでしょう。

pip がインストールされているかどうかを確認するために、コマンドラインで、

python3 -m pip --version

を実行してみましょう。

pip 21.0.1 from /Library/Frameworks/Python.framework/Versions/3.9/lib/ !→python3.9/site-packages/pip (python 3.9)

などと端末に出力されれば、pipはインストール済みです。

%%bash python3 -m pip --version

pip 21.1.3 from /Users/noboru/Library/Python/3.8/lib/python/site-  $\rightarrow$ packages/pip (python 3.8)

#### python3  $-m$  pip  $\langle$ subcommand $\rangle$   $\langle$ parameters $\rangle$

以前は、コマンド pip3 が使われていましたが、次の例の様にこの形式は将来的に使えな くなります。python3 -m pipの形式を使いましょう。

%%bash pip3 --version

pip 21.1.3 from /Users/noboru/Library/Python/3.8/lib/python/site-  $\rightarrow$ packages/pip (python 3.8)

WARNING: pip is being invoked by an old script wrapper. This will fail.  $\rightarrow$ in a future version of pip. Please see https://github.com/pypa/pip/issues/5599 for advice on  $\rightarrow$ fixing the underlying issue. To avoid this problem you can invoke Python with '-m pip' instead of !→running pip directly.

pyhton3 -m <module name>はpythonモジュールをメインプログラム(スクリプト)とし て実行することを指示します。

#### **pip** のインストール

不幸にして pip がインストールされていない場合は、上に述べたように python3.4 以降 の python3 をインストールすることを検討しましょう。

どうしても python3.4 以降の python3 をインストールできない場合には、

https://bootstrap.pypa.io/get-pip.py

から get-pip.py プログラムをダウンロードした上、

python3 get-pip.py

あるいは windows では、

py get-pip.py

を実行します。 pip のインストールの詳細は pip のインストール (https://pip.pypa.io/en/stable/installation/)に詳しく紹介されています。

pip 本体の更新

pip は python3 の標準配布の中に含まれていますが、python3 本体の更新とは独立にバー ジョンアップされます。必要に応じて

python3 -m pip install -U pip

を実行して、インストールされている pip のバージョンを更新しておきましょう。

pip の使い方 (-h/--help)

python3 -m pip --help

サブコマンドの詳細は、サブコマンド(以下の例では install)の後に-h または--help オプションを指定します。

python3 -m pip install --help

モジュールのインストール (install サブコマンド)

python3  $-m$  pip install  $\langle$ module  $\langle$ 

search サブコマンドは現状使えないので、PyPI の web ページでモジュールを検索しま しょう。

モジュールの更新 (-U/--upgrade)

python3 -m pip install  $-U$  <module  $A$ >

ユーザースペースへのインストール (--user オプション)

python3 -m pip install --user <module名>

#### **M1-mac** での注意点

x86-64 向けしかないバイナリライブラリを含むモジュール(例えば matplotlib) を使う 際には、

arch -x86\_64 python3

を使う必要があります。

M1-mac と呼ばれる arm ベースの CPU を持つ macitosh では、バイナリファイルとして arm64 向け、x86\_64 向け、それらふたつのバイナリを一つのファイルとしてもつ fat バ イナリの三つの形式があります。

残念ながらこのノートの執筆時点 (2021/7/2 現在) では、pip を経由して macos にインス トール可能なパッケージでありながら、x86\_64 向けのバイナリファイルだけが提供され ているものがあります。 例えば、よく使われる matplotlib がその一つです。このよ うな場合、pip でパッケージを install するばあいに、arch コマンドを用いて、

arch -x86\_64 python3 -m pip install -U matplotlib

などとして、インストールすることができます。パッケージが x86\_64 向けのバイナリし か持っていませんので、利用する場合にも、

#### arch -x86\_64 python3

などとして、python3 本体も x86\_64 バイナリを使って起動することが必要です。 いず れM1 mac 向けの配布パッケージがバイナリを含む場合には、Fat binary 形式が配布され るようになると思われますが、それまで、少しの間このトリックが必要になります。

(Python.org で配布されている macosx 向けの python3 本体の配布も実験的に Fatbinary の Installer が提供されています。あと少しの我慢でしょう。)

Note: matplotlib本体ではなく、その中に含まれる scipy モジュールが問題となりま す。scipy をソースコードから arm64 向け (あるいは Fatbinary 向けに)にコンパイル するなどの方法でインストールすれば、 arch コマンド無しでも利用可能になります。 (吉本さん、情報提供有難うございました。)

#### macos で Python で SSL を使う note: macos 上の python プログラムで SSL を使う 際には次のおまじないが必要です。

```
import os, certifi
os.environ["SSL_CERT_FILE"]=certifi.where()
```
### **1.4.2 conda/anaconda**

condaはデータサイエンス分野でよく使われるパッケージ配布用プログラムです。この conda をベースにデータサイエンスでよく使われさまざまなパッケージを管理/配布し ているシステムがanacondaと呼ばれています。

anaconda では Excel の表や RDB のテーブルと親和性のある dataframe というデー タ構造を使います。この dataframe は pandas モジュールをインポートすることで、 conda/anaconda と離れて利用することも可能です。

尤も、これは順序が逆でデータ解析の Python モジュールをまとめたパッケージを、蛇の アナコンダに因んで、anaconda と名づけたと思われます。その anaconda のパッケージ プログラムを conda と名づけたということと類推します。

それではなぜアナコンダなのかといえば、Python 自体のアイコンに蛇が使われるように、 python=大蛇ということで、大蛇の一種であるアナコンダにかけたということでしょう。

もっともプログラム言語の Python の名前は BBC で放送されたコメディ番組"Monty Python's Flying Circus "から採ったと作者 Guido van Rossum が述べています。(Foreward for" Programming Python", Mark Lutz, 1996, O'Reilly & Associates, Inc.  $\vert$  [fn\_python][]

[fn\_python]: 関係ないですが、 Wikipedia (日本語版) の Python の解説に、[KEKB](http://www-acc.kek.jp/WWW-ACC-exp/KEKB/control/KEKB-Control-home.html) [control home page](http://www-acc.kek.jp/WWW-ACC-exp/KEKB/control/KEKB-Control-home.html) (http://www-acc.kek.jp/WWW-ACC-exp/KEKB/control/KEKB-Controlhome.html) が脚注で引用されている(リンク切れ)ことに気が付きました。(2021.4.21)

### 1.4.3 その他のパッケージ配布システム

Linux であれば、dnf(yum) や apt といったパッケージ配布プログラムで python 処理系や 様々なモジュールをインストール/更新管理することができます。これらの配布パッケー ジに含まれる Python やそのライブラリのバージョンは、上記の pip や conda のリポジト りに比べやや古いことがあります。

一方で、利用中のシステムとの互換性が確認されているなど、運用上の安定性には優れ ています。

macos では homebrew や Fink, mac ports もよく使われるパッケージ配布システムです。

これらのパッケージ配布システムを複数同時に使うと、ライブラリバージョンの衝突な どで動作不良になることがあります。注意してお使いください。

# <span id="page-21-0"></span>1.5 開発環境:

Python プログラムは様々な方法で開発することができます。簡単なテキストエディタか ら、プログラムの作成から、保存/管理/テスト/リリースまでの全てのステップを助 けてくれる統合プログラミング環境 (IDE:Integrated Development Environment) まで多数 の選択肢が存在します。 ここでは、現在 Python プログラム開発環境としてよく知られ ている Jupyter(IPython, Jupyter Lab) を紹介します。

# **1.5.1 IPython/Jupyter/Jupyter lab**

| C<br>$\rightarrow$                                  | 4 O localhost:8888/lab/tree/A%20Hitch-hiker's%20Guide%20to%20Python.ipynb<br>$\odot$<br>☆                                                                                                    |
|-----------------------------------------------------|----------------------------------------------------------------------------------------------------|
| Run<br>File<br>Edit<br>View<br>Kernel               | Tabs Settings Help                                                                                                    |
| C<br>lks.<br>٠                                      | A Hitch-hiker's Guide to F.<br>CountDigits.ipynb<br>$\times$<br><b>M</b> from web to plot.ipynb $\times$                                                                                                    |
| Q<br>Filter files by name                           | Python $3$ $\bigcirc$<br>а<br>Ж<br>m<br>Code<br>$^+$                                                                                                    |
|                                                     | よく知られている Jupyter(IPython, Jupyter Lab)を紹介します。                                                                                                    |
| $\blacksquare$                                      |                                                                                                    |
| <b>Last Modified</b><br>▲<br>Name                   | IPython/Jupyter/Jupyter lab                                                                                                    |
| 同 A Hitch<br>a minute ago                           |                                                                                                    |
| e build p<br>5 days ago                             | ●●● Ginen   VIREY   区 2001   VIREY   段 HNV   日 HNV   日 Dogs C Jo X         图 5/02       西 Joyf   日 Joyf   日 Joyf   日 Joyf   日                                                                                                    |
| □ cases t<br>6 days ago                             | Incadegar @@@@AubJirga.MAS.DO@brb.JoSpania4GO0Dp.p4a/GO0AA/GODDu4hoos.insprint<br>$\begin{array}{c} \circ & \circ & \circ & \circ \end{array}$<br>Dun Kernel<br>Tabs Settings Help                                                                            |
| e convert<br>6 days ago                             | 1 from web_to_plot.jpyrib X X A Hitch-hiker's Guide to Fe X CountDigits.jpyrib<br>$\ddot{\phantom{1}}$<br><b>B + K D D + R C + Code</b><br>Pythen 3. C<br>$\alpha$<br>Fiber files by name<br>ール/更新管理することができます。これらの配布パッケージに含まれるPythonやそのライブラリのバージョン<br>$\circ$ |
| $\bullet \quad \blacksquare$ CountDi<br>8 hours ago | m.<br>は、上記の plp や conda のリボジトリに比べややさいことがあります。<br>Name<br><b>Last Modified</b><br>一方で、利用中のシステムとの互換性が確認されているなど、運用上の安定性には優れています。                                                                                                    |
| □ covid19<br>a day ago                              | <b>IN A Have</b><br><b>Treasures</b> an<br>+ build p.<br>5 dinni ago<br>開発環境:<br>C cases_t.<br>6 days ago                                                                                                    |
| $\approx$ csv in<br>5 days ago                      | Pythonプログラムは様々な方法で開発することができます。簡単なテキストエディタから、プログラムの作成か<br>de consert :<br>6 days and<br>ら、保存ノ管理/テスト/リリースまでの全てのステップを並けてくれる統合プログラミング開催(DE)ntegrated<br>. X CountDL<br>B hours ago<br>Development Environment)まで多数の漏积放が存在します。 ここでは、現在Pythonプログラム開発機能として           |
| □ death_t<br>6 days ago                             | D covid19<br>a day ago<br>よく知られている Jupyter3Python, Jupyter Lab3を紹介します。<br><b>O</b> car in<br>5 days ago<br>D death 1.<br>6 days ago<br>IPython/Jupyter/Jupyter lab                                                                                            |
| □ demogr<br>6 days ago                              | D demogr.<br>6 days ago<br><b>Dinage</b><br>da doundo.<br>5. days ann<br>Jupyterは MathematicaのNotebookに似た、ドキュメントとプログラム (新内) およびその案行結果が一つのファ<br>D effectiv.<br>6 days ago                                                                                      |
| e downlo<br>5 days ago                              | イルにまとめられたNotebook環境をプログラム開発のために提供します。<br>. R from w.<br>a day ago<br>PythonはJupyterの前身のプログラムであり、Asci現実をその入出力装置として使うことを想定していました。こ<br><sup>15</sup> from w<br>2 hours ago<br>このstonのfriestockをWebブラウザの画面から、編集/案内できるように結果したのが、knowということにな                        |
| □ effectiv<br>6 days ago                            | Single ( ) 0 0 0 Python 3   kfle<br>Made: Command @ Ln 1, Cal 1 A Hitch-hiker's Guide to Python.joynb                                                                                                    |
| $\bullet$ <b>F</b> from w<br>a day ago              |                                                                                                    |
|                                                     |                                                                                                    |

ਤ-1.4: Jupyterlab screen Images

Notebook 形式で入力と出力(結果)を保存しておくことができる。

Jupyter は Mathematica の Notebook に似た、ドキュメントとプログラム (断片) およびそ の実行結果が一つのファイルにまとめられた Notebook 環境をプログラム開発のために提 供します。

IPython は Jupyter の前身のプログラムであり、Ascii 端末をその入出力装置として使うこ とを想定していました。この IPython の Notebook を Web ブラウザの画面から、編集/ 実行できるように拡張したのが Jupyter ということになります。 さらに、この web ブラ ウザ上の編集/実行環境を進化させ、次の世代の Jupyter になると考えられているのが、 Jupyter-lab です。jupyterlabのドキュメントは <https://jupyterlab.readthedocs.io/en/stable/> を 探してみましょう。

Jupyter/ Jupyter-lab は pip を使って簡単にインストールすることができます。

pip install jupyter pip install jupyterlab

IPython/Jupyter/Jupyter-lab は python 言語専用の開発支援プログラムというわけではなく、 C/C++など様々プログラミング言語の開発支援パッケージが存在しています。例えば、 Open Source の数式処理システムである SageMath は、Jupyter を標準の開発環境としてい ます。

Jupyter で利用可能なプログラム言語 (Kernel) は

[List of Kernels](https://github.com/jupyter/jupyter/wiki/Jupyter-kernels) (https://github.com/jupyter/jupyter/wiki/Jupyter-kernels)

のリストをご覧ください。

### **1.5.2 Python3** をサポートする エディター

python3 プログラムの開発にはどのようなテキストエディターでも使うことができます。 しかしながら、
emacs/atom /VSC(Visual Stduio Code) など多くのプログラム 開発用 エディタは python プログラム開発をサポートする機能を有しています。使い慣れたエ ディタに python サポート機能を追加することで、開発の効率も上がるでしょう (多分)。

### **1.5.3 IDLE: Python** 標準配布に含まれる **IDE**

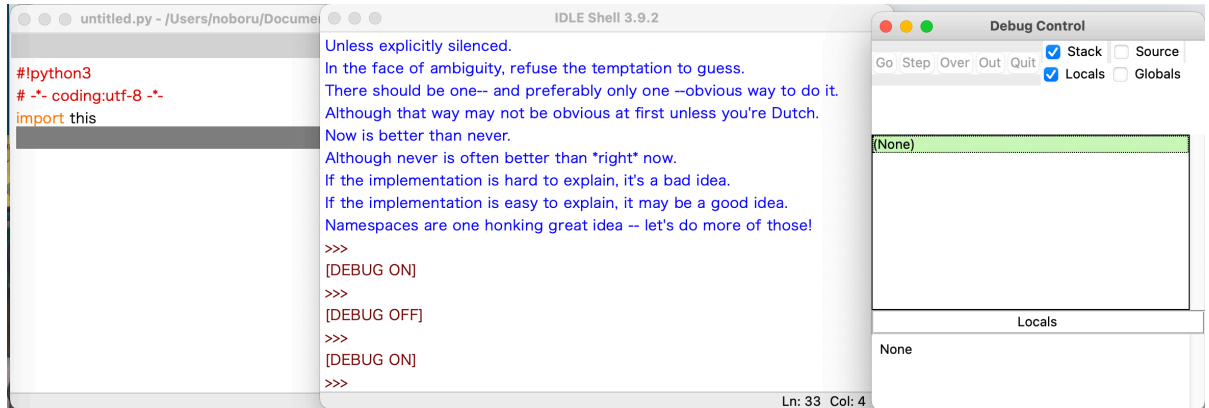

 $\boxtimes$ -1.5: Image

IDLE は多くの(もし全てでなければ) Python 処理系の配布パッケージに含まれている、 Python 専用のプログラム開発環境です。 IDLE 自体も Python を使って制作されていま す。IDE として期待される基本的な機能はサポートされています。

Python 処理系がインストールされている環境であれば、ほとんどの場合利用可能という 意味では、入門の説明にちょうど良いのですが、それほど使われているわけではなさそ うです。Python と Tk でここまでできるというサンプルではあります。

### **1.5.4 emacs**

EMACS editor

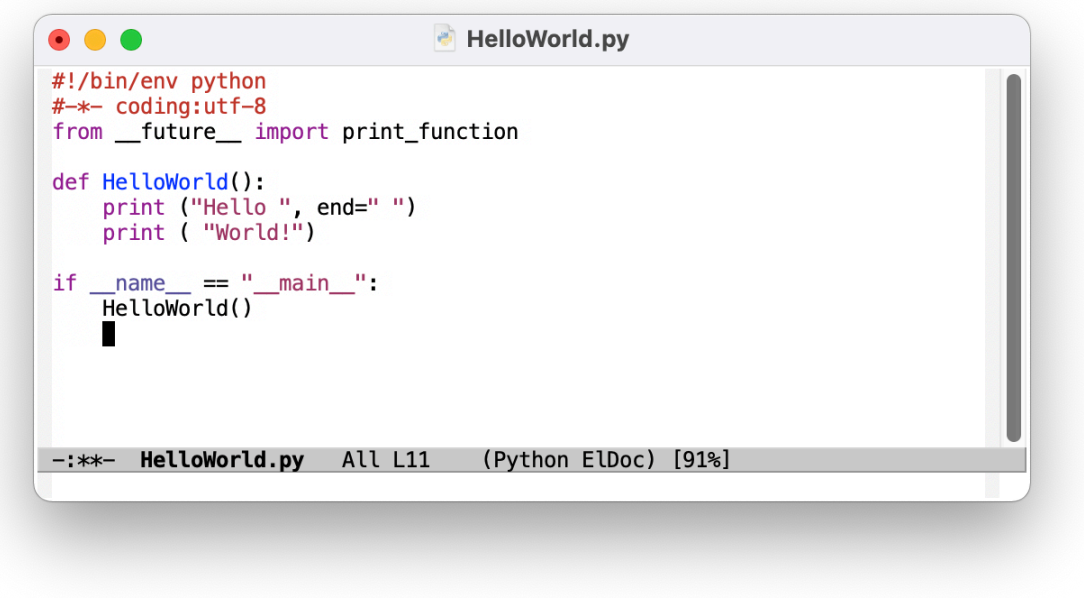

#### ਤ-1.6: Image

GNUが配布しているテキストエディタ。著者の愛用です。python-mode/cython-mode な どを実現する 拡張モジュール (Emacs Lisp のプログラム) が配布されており、これら のモジュールを導入することで、python プログラムの開発が効率化されます。

#### **atom /VSC(Visual Stduio Code)**

ATOM editor

atom/VSC はいずれも Javascript で開発された、近年流行りのエディターです。いずれも 無料で入手できますが、atom は open source, VSC はマイクロソフトが開発提供していま す。VSC には Python をサポートする機能拡張がマイクロソフトから提供されていますの で、これをインストールして利用します。

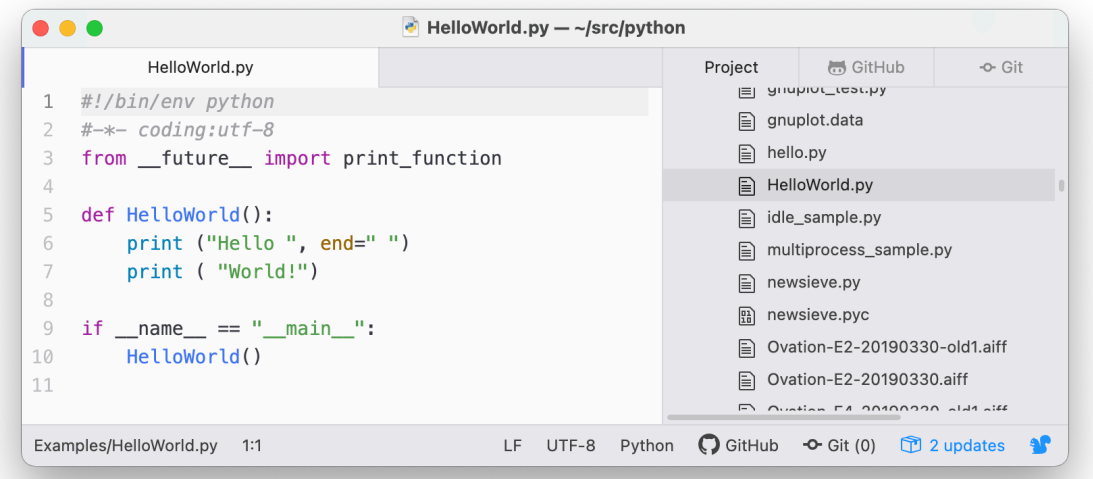

ਤ-1.7: Image

# <span id="page-24-0"></span>**1.6** 仮想環境: venv

モジュールのコンフリクトを避けるには、 仮想環境を使いましょう。

色々なプログラムを同時に開発していると、インストールしている Pvthon モジュールの コンフリクトが起きてしまうことがあります。また、新しい Python モジュールをテスト したいけれど、システムにはまだインストールしたくないということもあります。この ような場合に役に立つのが venv などの Python 実行用仮想環境作成ツールです。venv は python3 の標準配布に含まれているので、これから始めるのが良いでしょう。

virtualenv は python2 の時代によく使われていたツールです。venv は virtualenv の機能 のサブセットをpython3 の標準機能として取り込んだものとされています。 フルセッ τͷ !virtualenv <<https://virtualenv.pypa.io/en/latest/>>`\_\_ !pyenv [<https://github.com/](https://github.com/pyenv/pyenv) [pyenv/pyenv](https://github.com/pyenv/pyenv)>` などの機能強化されたツールも3rd パーティから登場しています。

### **1.6.1 venv**の使い方

#### **venv** 環境の作成

python の独立した環境を作るために、venv を使ってみましょう。

まずこの環境をセットアップするディレクトリ (ここでは、 /path/to/new/virtual/environment) とします。

python3 -m venv /path/to/new/virtual/environment

を実行することで、/path/to/new/virtual/environment の中に、独立した環境を設定するた めに必要なファイルを作成します。

% ls /path/to/new/virtual/environment bin include lib pyvenv.cfg

pytenv.cfg には venv の設定が書き込まれています。

% cat pyvenv.cfg home =  $/path/to/PythonBinary/3.9/bin$ include-system-site-packages = false  $version = 3.9.6$ 

#### **venv** 環境に入る。

使用する Shell に応じた方法で venv 環境を activate します。

作成した venv 環境を activate することで、この独立した python 環境の利用が始まりま す。activate は venv の必要とする環境変数等を操作します。したがって、お使いになる SHELL に合わせた activate ファイルを利用することが必要です。

bash/shell では、

source <venv>/bin/activate

あるいは

. <venv>/bin/activate

csh/tcsh では、

source <venv>/bin/activate.csh

fish では、

source <venv>/bin/activate.fish

PowerShell Core

\$ <venv>/bin/Activate.ps1

Windows の cmd.exe では、

C:\> <venv>\Scripts\activate.bat

PowerShell では

PS C:\> <venv>\Scripts\Activate.ps1

をそれぞれ実行します。 <venv> は作成した venv 環境の Path 名 (作成例では、 /path/to/new/virtual/environment) を指定します。

実行すると、

bash-3.2\$ source /path/to/new/virtual/environment/bin/activate (environment) bash-3.2\$

の様にシェル プロンプトに利用している venv 環境の名前が追加されます。この状態で 起動される python の本体は、

(environment) bash-3.2\$ which python3 /path/to/new/virtual/environment/bin/python3

となっています。

この venv 環境で、pip3 や "python3 -m pip"を使って、python モジュールをインストー ルすると、 <venv>/lib/python3.x/site-packages に必要なファイルが追加されま す。この仕組みによって、通常の環境と venv 環境を切り分けている訳です。

#### **venv** 環境を抜ける。

この独立した環境を抜け出して、元の状態に戻るには、deactivate コマンドを使います。

(environment) bash-3.2\$ deactivate bash-3.2\$

# <span id="page-27-0"></span>1.7 バージョン管理

今時のプログラム開発ではソースコードをバージョン管理することが必須でしょう。

git(git)/ mercurial(hg) などが現場での主要なバージョン管理ソフトウェアでしょう。 これらのソフトを環境に応じてお使いください。

### **1.7.1 mercurial(**hg**)**

mercurial は python で作られているバージョン管理ツールで、

python3 -m pip install mercurial

で簡単にインストール可能です。

多くの統合開発環境でもこれらのツールはサポートされています。

# <span id="page-28-0"></span>1.8 その他

### **1.8.1 cython**

もっと速く!: C/C++のライブラリと Python の結合

プログラムの実行時間の99%はプログラムの1%の実行であると言われることがあるよ うに、プログラムのごく一部を高速化することで、飛躍的に性能が向上します。

python 処理系はインタプリタ形のシステムなので、実行速度は C++/Fortran などと比べ れば遅くなります。 cython は python 言語のサブセットに独自の拡張を加えた cython 言語で書かれたプログラムをコンパイルし、python から呼び出せるようにしてくれます。 cython 言語は python 言語と一定の互換性がありますので、python 言語で書かれたプログ ラム (関数) をコンパイルすることも可能です。cvthon は既存の別言語 (C++とか) で書 かれたライブラリを python から利用する場合にも使われます。

numbaといった同様の機能をもったツールもあらわれています。

### **1.8.2 numpy/f2py/scipy**

numpyはpythonで高速な数値計算を行う場合の実質的な基盤となっている、numpy.ndarray データ構造などを提供しています。scipy は科学計算向けのライブラリです。

#### **1.8.3** numba

numba は python(のサブセット)で記述されたプログラムを、実行時に機械語に変換して 実行する JIT(Just In Time) 型コンパイルツールです。一旦機械語に翻訳された結果は再 利用されますので、大量のデータを処理する際には、翻訳(コンパイル)の時間を考慮し ても、大きな実行速度の改善が見込まれます。

### **1.8.4 Python**のチューニング: cProfile/profile/timeit

### **1.8.5 py2app/py2exe**

python で作成したプログラムを単独のアプリケーションとして配布可能な形にまとめあ げてくれるツールです。作成した python プログラムを必要な python モジュールおよび python の処理系をパッケージ化してくれます。

### 1.8.6 **python2** と python3 の違いについて

Python2 から Python3 へのバージョンアップでは、

- print が文から関数になった。
- Tkinter の名前が tkinter に変更された。
- 文字型データ (str) が unicode になった。

など Pvthon 言語の文法の変更、モジュール名の変更/統合など広範な変更があります。 幸いなことに、2to3 などのツールを使うことで、python2 向けのスクリプトを python3 向けのスクリプトに書き換えることや、python2/python3 両用のスクリプトの書き換え ることなどをサポートしてくれるツールが存在します。詳細は、拙著のメモ [Python2](http://www.j-parc.jp/ctrl/documents/articles/python2to3/index.html) か ら Python3 へ移行するときに知っておくといいかもしれない幾つかの事 (http://www.jparc.jp/ctrl/documents/articles/python2to3/index.html) がご参考になれば幸いです。

### 1.8.7 python の哲学(禅)

import this を実行してみましょう。

#### import this

The Zen of Python, by Tim Peters Beautiful is better than ugly. Explicit is better than implicit. Simple is better than complex. Complex is better than complicated. Flat is better than nested. Sparse is better than dense. Readability counts. Special cases aren't special enough to break the rules. Although practicality beats purity. Errors should never pass silently. Unless explicitly silenced. In the face of ambiguity, refuse the temptation to guess. There should be one-- and preferably only one --obvious way to do it. Although that way may not be obvious at first unless you're Dutch. Now is better than never. Although never is often better than right now. If the implementation is hard to explain, it's a bad idea. If the implementation is easy to explain, it may be a good idea. Namespaces are one honking great idea -- let's do more of those!

"PEP 20 – The Zen of Python"は、 Python の先駆者の一人である Tim Perters 氏が拝察 した Python の産みの親 Guido van Rossum 氏の Python 設計の指針を簡潔に表現したもの です。

筆者の個人的見解ですが、これは"Zen(禅)"であって、 教条主義的に守るためのルー ルというわけではなく、迷った時の指針として使われるべきものと考えます。 ("禅 宗は臨機応変"だそうです。)

"PEP 20"  $\&mathbb{C}$   $\&mathbb{C}$ ," Long time Pythoneer Tim Peters succinctly channels the BDFL's guiding principles for Python<sup>'</sup>s design into 20 aphorisms, only 19 of which have been written down.<sup>"</sup> となっていて、あと一つ書き下されていない指針があることになります。 未完のまま 残しておくのは、"Zen"らしいところですね。